## 5 советов для успеха (от ПСС)

### **COBETOB** ДЛЯ УСПЕХА ВІМ

#### ЗАДАЙТЕ СТАНДАРТЫ:

договоритесь о методе ведения проекта - это ключ к успеху использования BIM

#### ИССЛЕДУЙТЕ:

научитесь использовать имеющиеся инструменты вместе для управления данными проекта и коммуникациями участников

ПОДУМАЙТЕ О ВЗАИМОДЕЙСТВИИ: создайте эффективную систему взаимодействия это одна из приоритетных задач

#### ЗНАЙТЕ МЕРУ:

не нужно досконально знать все инструменты технологии, достаточно знать только необходимое

### АНАЛИЗИРУЙТЕ И УЧИТЕСЬ:

начните с базового уровня или маленького проекта и посмотрите, подходит ли вам это решение

### Ресурсы для самообучения:

Справка Revit – F1 Форумы Autodesk и др.

### Блоги: Александра Высоцкого Дмитрия Чубрика Алексея Борисова АР. Алексея Лобанова КР. Александра Зуева ОВиК. Дмитрия Кулакова ЭО, ЭМ. Ивана Левицкого

Видео YouTube каналов по запросу Revit

# Обучение работе в Revit MEP

- 1. Связывание файлов Revit
- 2. Размещение пространств
- 3. Семейства для инженеров. Соединители
- 4. Настройки инженерных систем
- 5. Размещение конечного оборудования
- 6. Трассировка систем
- 7. Размещение центрального оборудования
- 8. Формирование систем. Спецификации
- 9. Расчет систем/ Диспетчер инженерных систем
- 10. Проверка на коллизии (внутри Revit) и проверка на коллизии (внутри Revit) и проз

## Связанные файлы

- Создание связи
- Диспетчер связей
- Отображение связанной модели
- Шаблоны видов
- Копирование-мониторинг
- Доступ к свойствам элементов связанной модели, спецификации

## Пространcтва и зоны MEP

- 1. Помещения и пространства
	- В АР размещены пространства?
	- Размещение пространств
	- Определение зон

## Расчет отопительных и холодильных нагрузок

- 1. AHRAE (gbXML 0.37, Справочник ASHRAE по основным положениям за 2005 г.)
- 2. Подготовка к расчету:
- ✔ «Параметры энергопотребления» для расчета модели здания
- ✔ "Расчеты площадей и объемов«
- $\mathcal V$  "Теплотехнические параметры зданий/пространств"

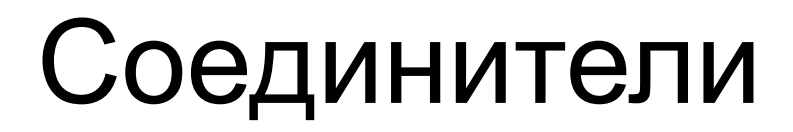

## Семейства. Как это работает?

«Кости, мышцы и кожа» Кости = Опорные плоскости и опорные линии Мышцы = Размеры, Метки Кожа = Формы и символьные линии

### **Bone, Muscle and Skin:**

Thursday, April 02, 2009

The Family Editor: Bones, Muscle & Skin

I have heard the term "bones" and phrase "build the bones" used in the context of the family editor in the past. In fact some of the earlier Revit Technology Corporation (RTC) and Autodesk Family Editor documents have used the term too, perhaps for the first time even. Lately over the last year or two I've been expanding on the metaphor.

Bones = Reference Planes Muscle = Dimensions, Labels/Parameters, Automatic Sketch Dimensions Skin = Solids/Voids and Symbolic Linework

If you properly define the "bones" first and then connect the "muscle(s)" to them you'll find that your "skin", once anchored to the bones, will go wherever the muscle tell the bones to go. I just picture my arm and in fact I usually hold it up and move it at the elbow while I mention it in classes. A properly defined family will behave as consistently as your arm does, unless you manage to do it harm skiing?

Too clinical? Squeamish? Sorry!

**Blog Post by Steve Stafford** The Family Editor: Bones, Muscle & Skin http://revitoped.blogspot.com/

Bone, Muscle and Skin:

The Bones, Muscle and Skin method describes the family as:

Bones = Reference Planes & Reference Lines

Muscle = Dimension, Label Parameters, Automatic Sketch Dimensions

Skin = Solids/Voids and Symbolic Linework